## **02. Хичээлийн хуваарийн бүртгэл**

## **Хичээлийн хуваарийн бүртгэл**

Зөвхөн батлагдсан ээлжит хичээлийн хувьд хичээлийн хуваарийг бүртгэх боломжтой.

Мобайлаар хичээлийн хуваарь бүртгэх видео үзэх бол дараах холбоос дээр дарна уу. <https://www.youtube.com/watch?v=g-0jhQwSafo>

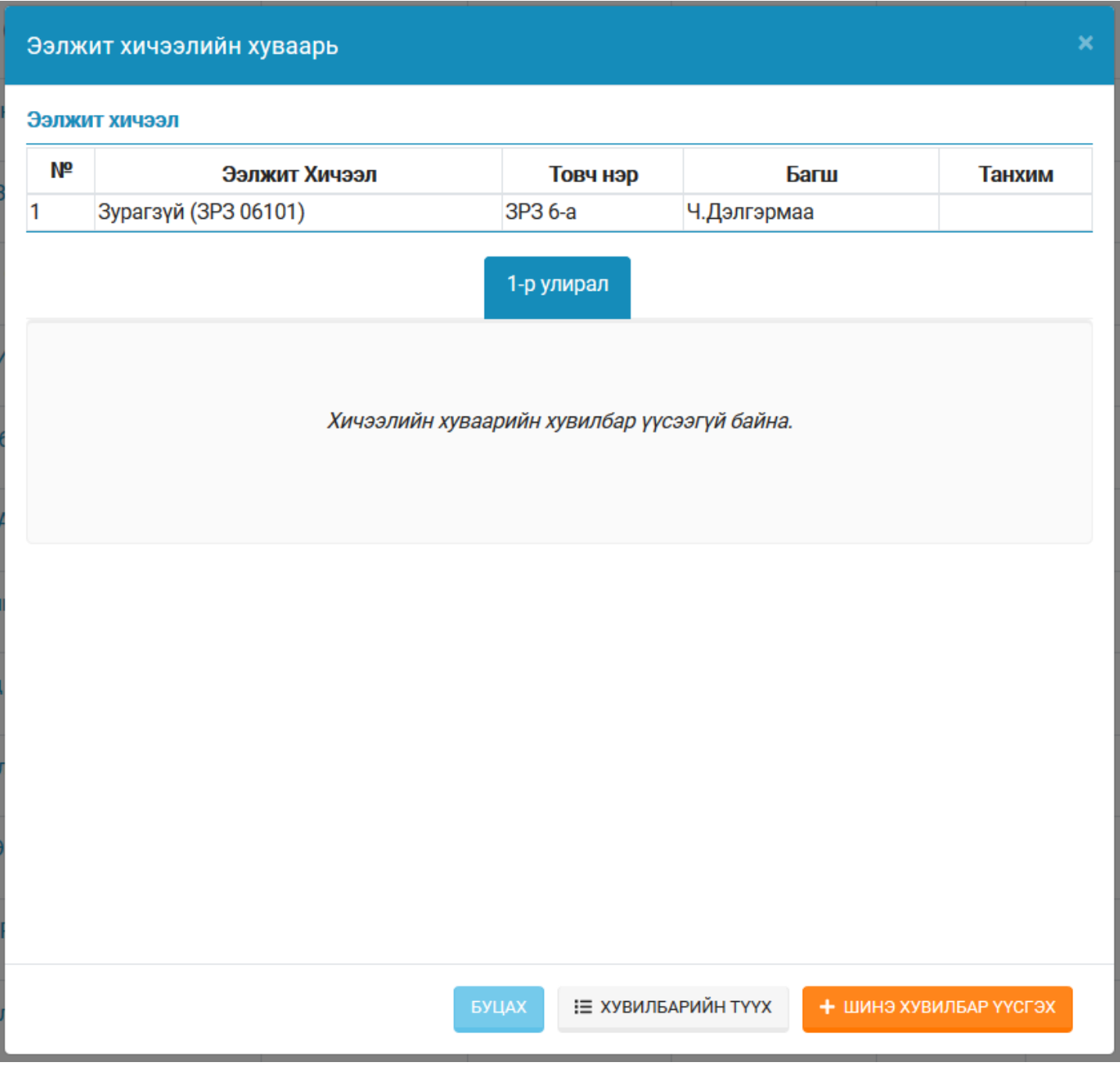

Хичээлийн хуваарь бүртгээгүй бол дээрхи цонх харуулна. Уг "Шинэ хувилбар үүсгэх" үйлдлийг дарвал тухайн ээлжит хичээлийн хуваарийг бүртгэнэ.

## Ээлжит хичээлийн хуваарь

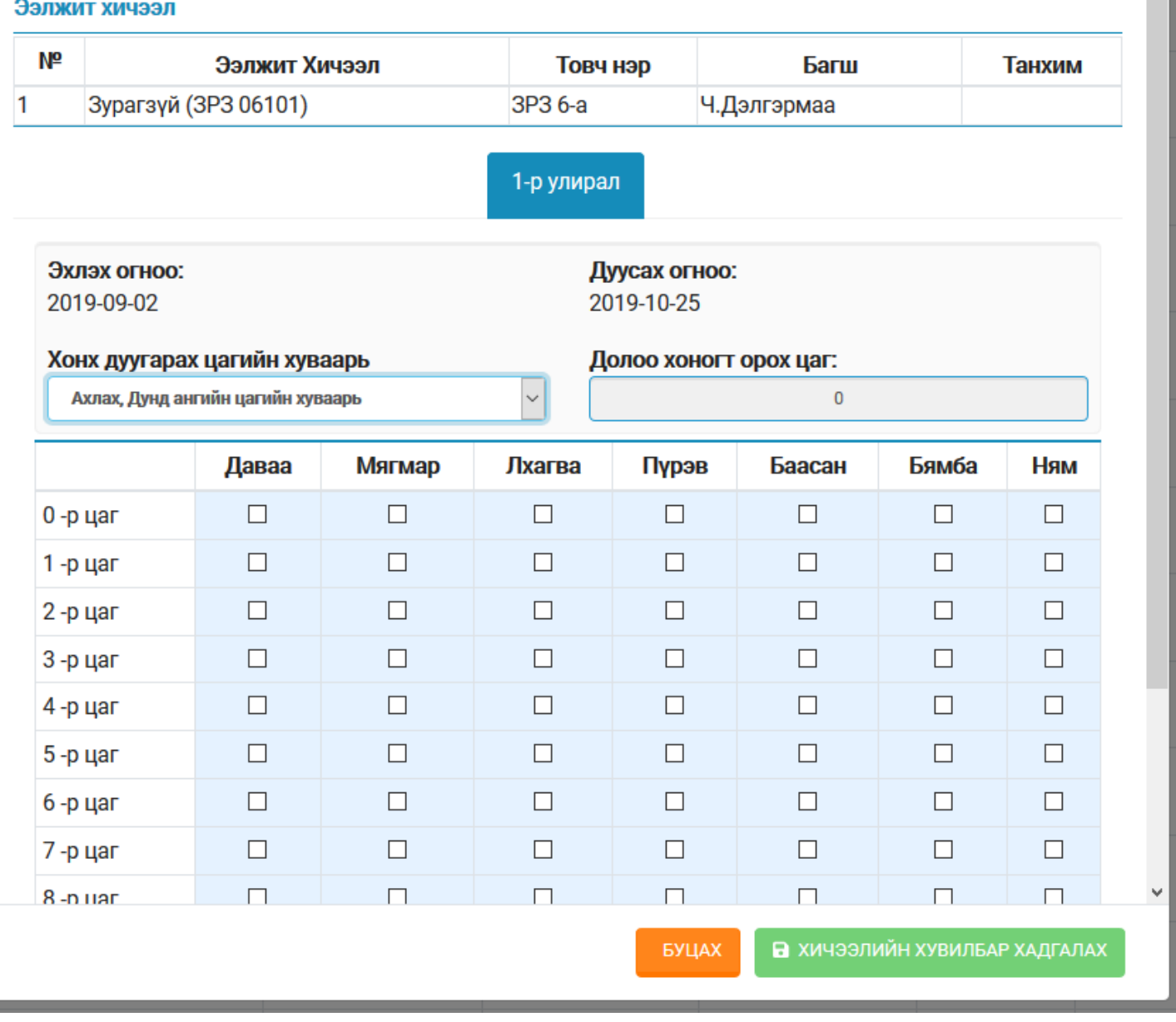

Хамгийн эхний хувилбар буюу тухайн улиралд хичээлийн хуваарь бүртгээгүй бол эхлэх болон дуусах огноо тухайн улирлын эхлэх, дуусах огноо байна. Анхны хувилбар үүсгэж байгаа үед зөвхөн тухайн хичээлийн хонх дуугарах хуваарь /ХДХ/ -г хичээлийн хуваарьтай оруулж хадгалснаар тухайн хичээл хуваарьтай болж хичээлийн багш бүртгэл хөтлөх боломжтой болно.

**Анхааруулга:** Бүх улирлыг сонгож ээлжит хичээлийг баталгаажуулаагүй бол зөвхөн сонгосон улиралд хуваарь оруулах боложмтой.

Хэрвээ ирээдүйн хичээлийн хуваарь батлагдсан байдаг бол урьдчилан хичээлийн хуваарийг хадгалж болно.

## **Нэг улиралд хичээлийн хуваарийг хэрхэн өөрчлөж бүртгэх вэ?**

Уг бүртгэл хичээлийн хуваарийг буруу оруулсан эсвэл хичээлийн хуваарь өөрчлөгдсөн хичээлийн хувьд бүртгэл хийгдэнэ. Тухайн улиралд бүртгэсэн мэдээлэл өөрчлөгдөөгүй бол заавал бүртгэх шаардлагагүй.

 Тухайн улиралд хуваарь өөрчлөгдсөн бол шинэ хувилбар үүсгэж хэзээнээс өөрчлөгдсөн мэдээллийг оруулж хадгалснаар шинэ хувилбараар хичээлийн багш бүртгэх боломжтой болно.

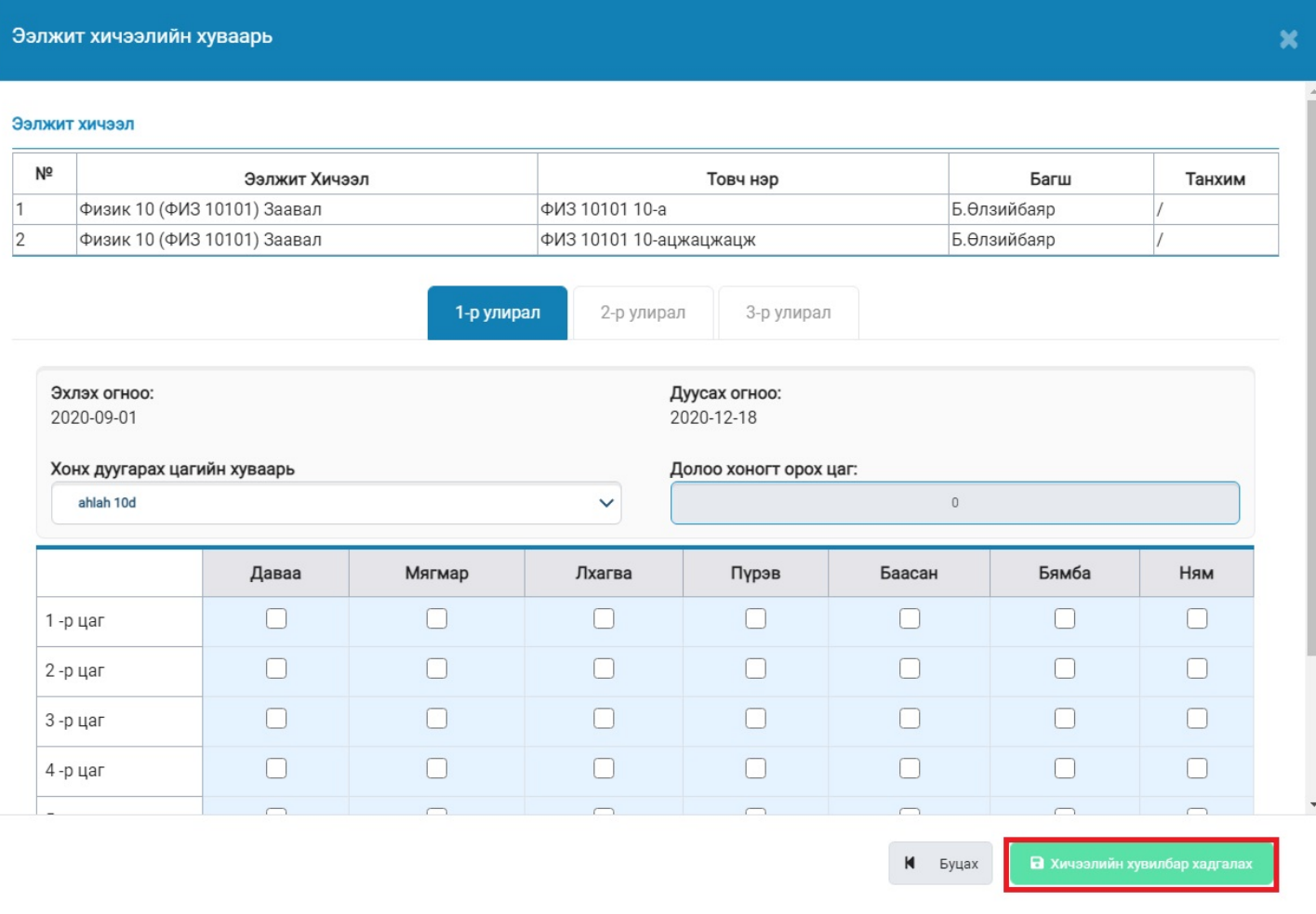

Хичээлийн хуваарь буруу оруулсан эсвэл хуваарь өөрчлөгдсөн бол хувилбар үүсгэж дараах улаанаар тэмдэглэсэн хэсгийг бөглөж хуваарийг оруулснаар багш бүртгэх боломжтой болно. Хуваарийн хэдэн хувилбартай байж болно. Шинэ хувилбар үүсгэхээс өмнө бусад үүсгэсэн хувилбар дээр ирц, багшийн тэмдэглэл бүртгэлтэй эсэхийг шалгаж бүртгэлийн жагсаалт харуулна.

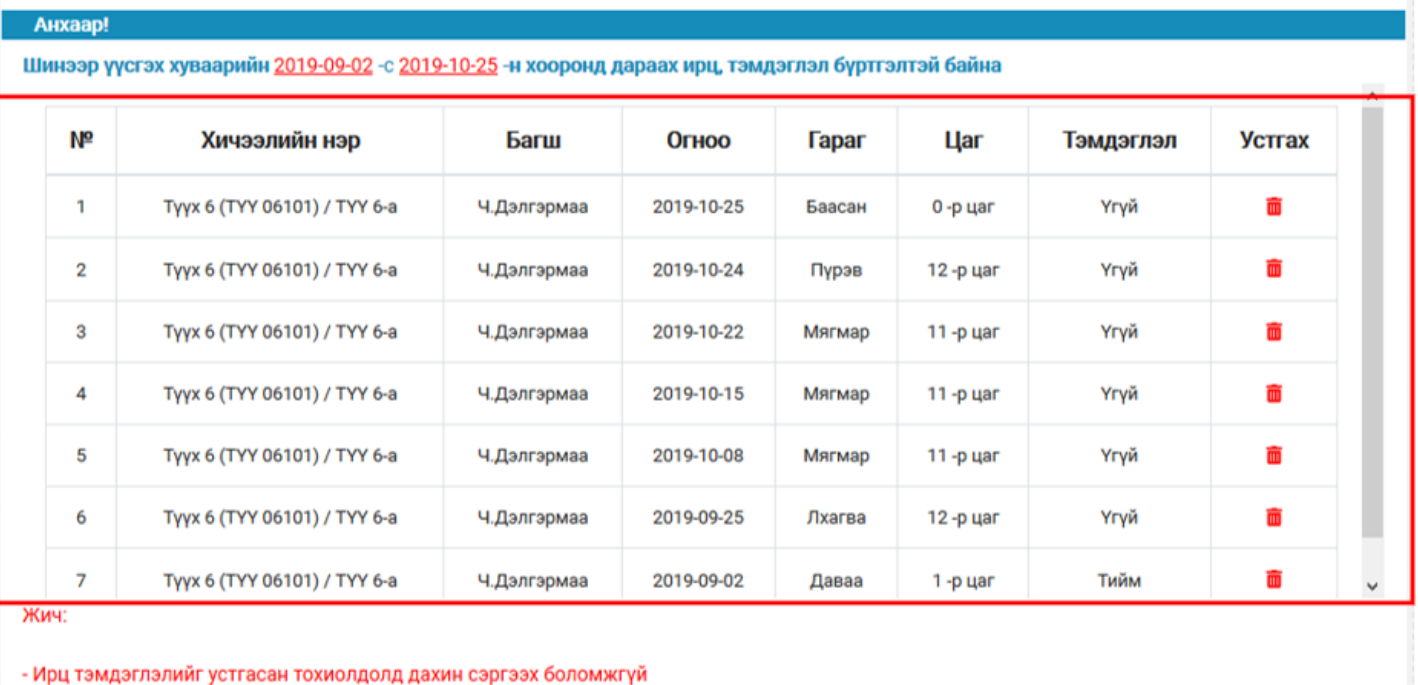

- Хэрэв бүртгэлтэй ирц Тэмдэглэл устгалгүй "Зөвшөөрөх" товч дарж үүсгэсэн тохиолдолд "Хуваарьт бус цаг" /ХБЦ/ төлөвтэй болохыг анхаарна уу!

зөвшөөгөх

Улаанаар тэмдэглэсэн хэсэгт зөвхөн ирц багшийн тэмдэглэл бүртгэлтэй бол харуулж байгаа. Бүх бүртгэлийг устгахгүйгээр зөвшөөрөх дарсан бол хичээлийн хуваарийн шинэ хувилбар үүсч жагсаалтаар харуулсан ирц багшийн тэмдэглэл нь ХБЦ -хуваарьт бус ирц тэмдэглэгээтэй болж хадгалагдана. Заавал устгах шаардалагагүй.

**Анхааруулга:** Харин ирц, багшийн тэмдэглэл устгасан тохиолдолд дахиж сэргээхгүйгээр устах тул бүртгэлийг хянаж устгана.

Дээрхи үйлдлүүдийг хийж хичээлийн хуваарийн хувилбар үүссэн бол дараах дарааллаар хувилбар үүссэн түүх аль хувилбараар багшийн ирц тэмдэглэл бүртгэж байгааг харах боломжтой.

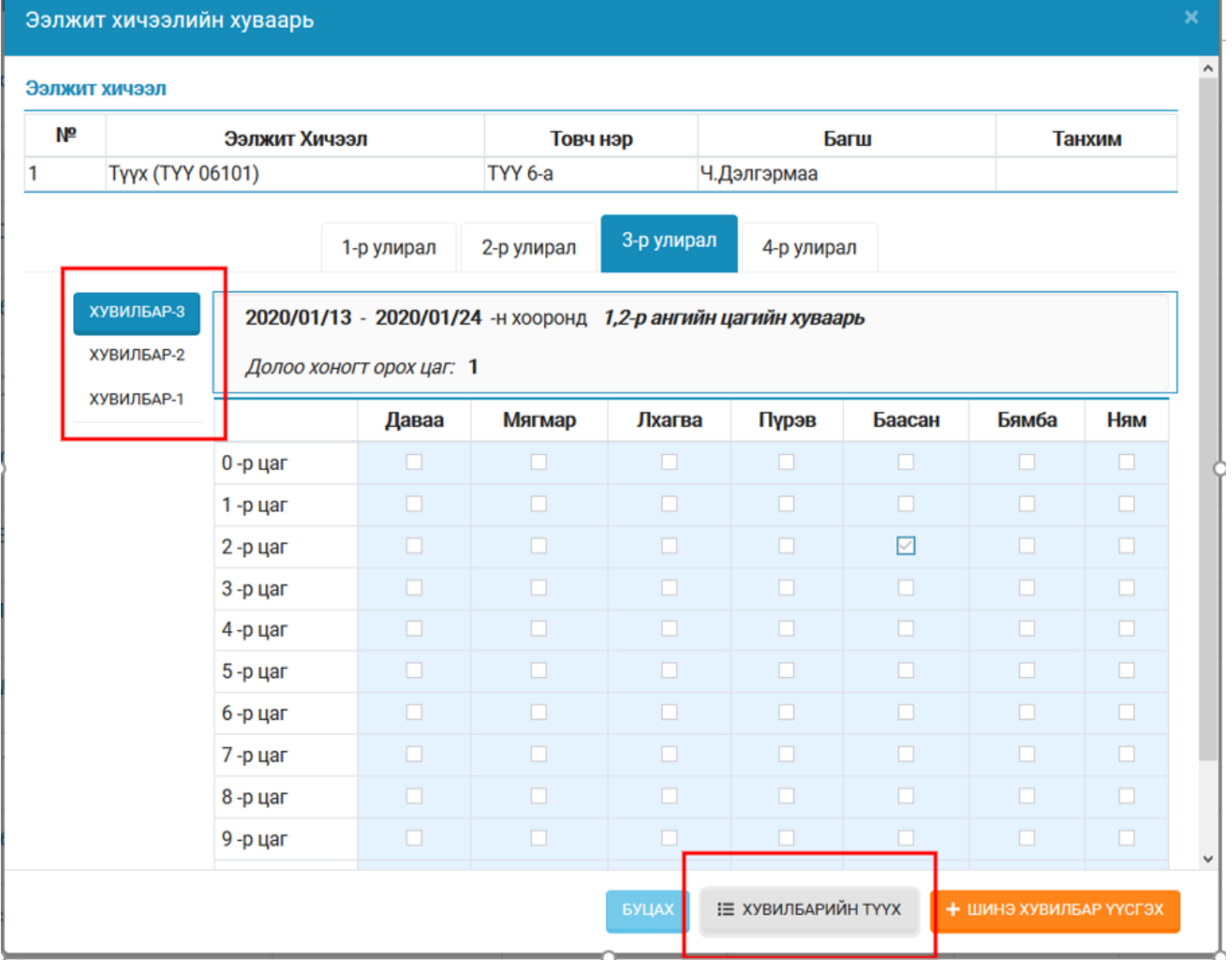

Тухайн улиралд хэдэн "Идэвхитэй" хувилбар байгааг хажуугийн баганаас жагсаалтаар харуулж байна. Харин Идэвхигүй болон бусад бүх хувилбарыг харахын тулд "Хувилбарын түүх" товчийг дарж харна.

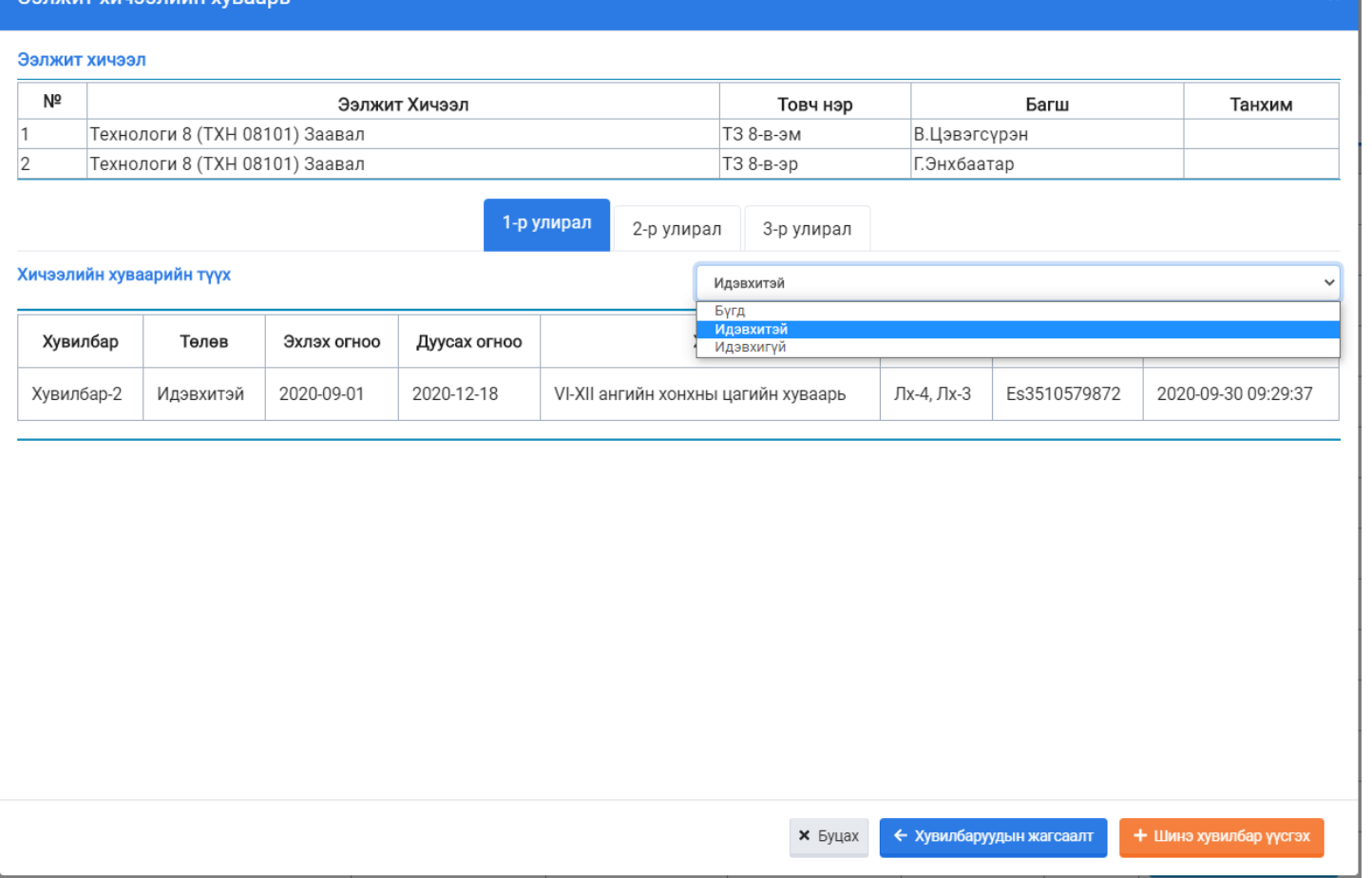

Хувилбарын түүхийг бүх төлвөөр харж болно. Уг хувилбаруудыг түүх нь дараах утга агуулга илэрхийлнэ.

- Хувилбарын дугаар
- Тухайн хувилбарийн төлөв: "Идэвхитэй"- ирц багшийн тэмдэглэлд хуваарьт ирц бүртгэж байгааг, "Идэвхигүй"- ирц багшийн тэмдэглэлд хуваарьт бус ирц бүртгэж байгааг илэрхийлнэ.
- Тухайн хувилбарын эхлэх болон дуусах огноо
- Хонх дуугарах хуваарь буюу ХДХ-ийн нэр
- Тухайн хувилбарт ашиглагдаж буй хичээлийн хуваарь